# **SHARP**

# **J-STAY Data SIM**

## Alisin ang nano SIM card 1

\* Kahit na naalis na ang IC na bahagi, maaaring kailanganin ang SIM card kapag magtatanong. Itabi ito sa ligtas na lugar.

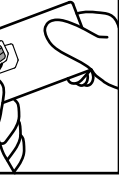

### $\gamma$  Ilagay ang inalis mong nano  $2$  SIM card sa gagamiting device para sa pakikipag-ugnayan \* Iba ang lokasyon ng nano SIM card slot at

Magsuot ng mga guwantes at itulak pataas ang nano SIM card na bahagi mula sa likod na bahagi ng holder at tanggalin ito. Iangat ang nahiwalay na nano SIM card at tuluyan itong alisin sa card.

nano SIM card tray depende sa ginagamit na device para sa pakikipag-ugnayan. Tingnan ang manual ng user ng device para sa pakikipag-ugnayan.

## Gabay sa Mga Setting

## Mga Paunang Setting

Dapat gawin ang mga paunang setting upang makagamit ng smartphone na may naka-install na nano SIM card. Kasama sa mga setting ang pagpili ng wika pati na rin ang paggawa at pag-set up ng Google account. Hindi kailangang gawin ang mga paunang setting kung ginagamit mo ang isang smartphone na matagal mo nang ginagamit. Magpatuloy sa "Pagkonekta sa Internet (Mga Setting ng APN)" sa pahina 3.

### Pagkonekta sa Internet (Mga Setting ng APN) **Android**

Mag-set up ng Google account, atbp. Kung hindi ka makakonekta sa Internet, maaari mong i-reset ang mga setting pagkatapos mong itakda ang koneksyon sa Internet.

### Proseso

Kinakailangan ang pag-set up ng APN upang makakonekta sa Internet. Ang APN ay isang access point para sa pagkonekta sa Internet. Dapat itong i-configure ayon sa plan ng kontrata mo sa iyong network operator. Kung hindi pa nakakapag-set up ng APN sa device para sa pakikipag-ugnayan, tiyaking magrehistro ng APN.

- Kapag inaalis ang IC na bahagi, iwasang masugatan ang iyong mga kamay o daliri. Mag-ingat sa notch na bahagi kapag pinapangasiwaan ang nano SIM card. Maaaring makapinsala kung hindi susundin ang babalang ito.
- Huwag ilaglag, baluktutin, patungan, o gamitan ng malakas na puwersa ang nano SIM card. Maaaring makaranas ng pagloloko kung hindi susundin ang babalang ito. ● Huwag sirain ang IC na bahagi. Maaaring makaranas ng pagloloko o may mawalang data kung hindi susundin ang babalang ito.
- Huwag subukang baklasin o i-modify ang card. Maaaring may mawalang data o makaranas ng pagloloko kung hindi susundin ang babalang ito.
- Tiyaking gamitin ang nano SIM card sa mga device para sa pakikipag-ugnayan na sumusuporta sa ganitong uri ng<br>nano SIM card. Maaaring may mawalang data o makaranas ng pagloloko kung gagamit ng device para sa<br>pakikipag-ug
- heating equipment, sa loob ng sasakyan sa mainit na araw, at iba pang lokasyon kung saan inaasahang maging mainit ang temperatura). Maaaring magkaroon ng sunog, makapaso, makapinsala, makakuryente, may mawalang data, o makaranas ng pagloloko kung hindi susundin ang babalang ito.
- Huwag ilagay ang nano SIM card sa loob ng mga panluto gaya ng mga microwave oven at induction cooker, o mga high pressure vessel gaya ng mga pressure cooker, o malapit sa mga ito. Maaaring magkaroon ng sunog, makapaso, makapinsala, makakuryente, may mawalang data, o makaranas ng pagloloko kung hindi susundin ang babalang ito. ● Huwag hayaan ang card na mabasa ng mga likidong gaya ng tubig (inuming tubig, pawis, tubig-dagat, ihi ng hayop, atbp.). Maaaring magkaroon ng sunog, makapaso, makapinsala, makakuryente, may mawalang data, o makaranas
- ng pagloloko kung hindi susundin ang babalang ito. ● Huwag gamitin o iimbak ang card sa mga lugar na mahalumigmig, maalikabok, o basa. Maaaring makaranas ng
- pagloloko at iba pa kung hindi susundin ang babalang ito. ● Kung ginagamit ito ng bata, ipaturo sa isang tagapangalaga ang tamang paraan ng paggamit at huwag hayaang gamitin niya ang card sa maling paraan. Bukod pa rito, tiyaking ginagamit ito ng bata gaya ng itinuro habang<br>ginagamit niya ito. Maaaring makapinsala at magdulot ng iba pa kung hindi susundin ang babalang ito.
- Huwag ilagay ang card sa lugar kung saan maaabot ito ng mga bata. Maaaring mapinsala ang bata, gaya ng<br>aksidente niyang paglunok dito, kung hindi susundin ang babalang ito.

Mga Setting ng Android

Hakbang 1: Ipakita ang screen ng [Settings]

Android

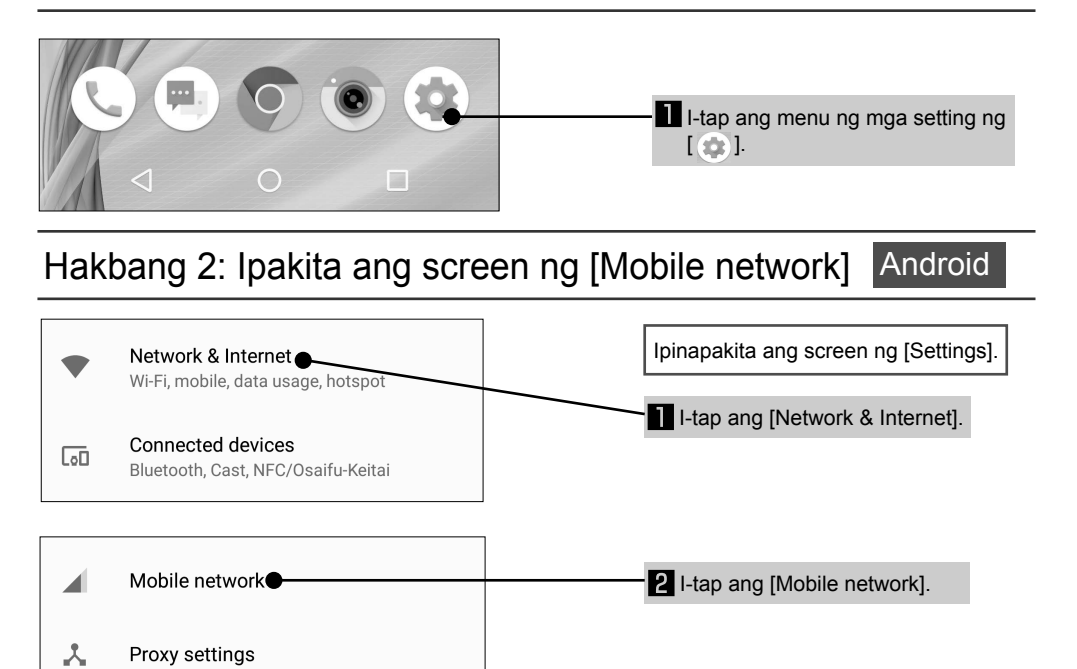

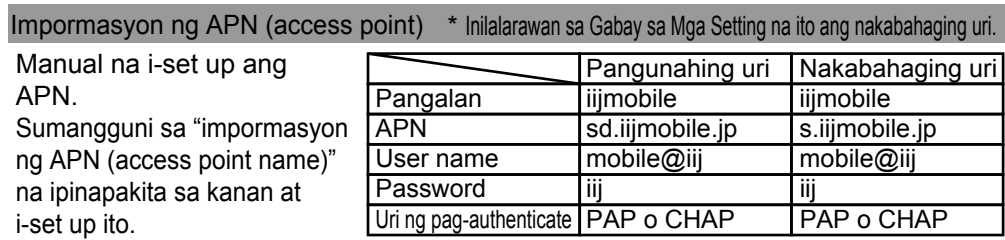

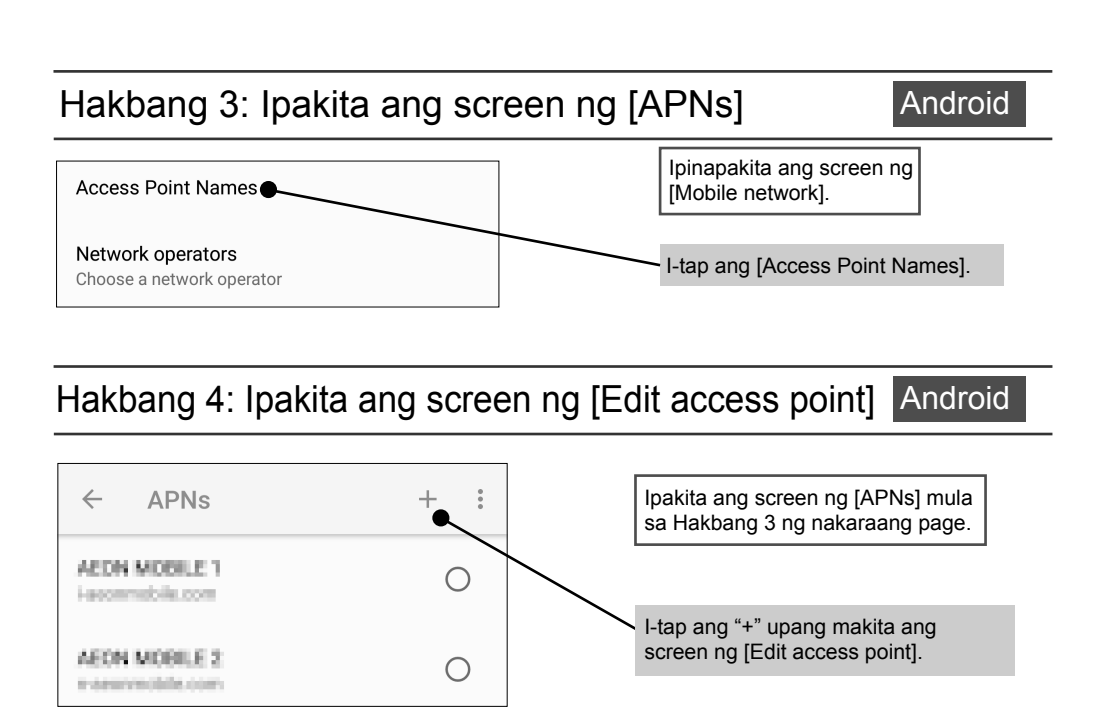

Hakbang 5: Ilagay ang impormasyon ng APN Android

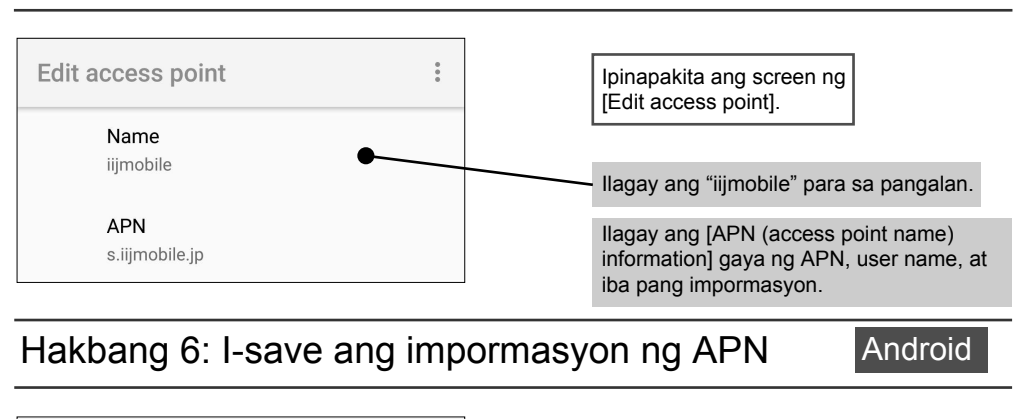

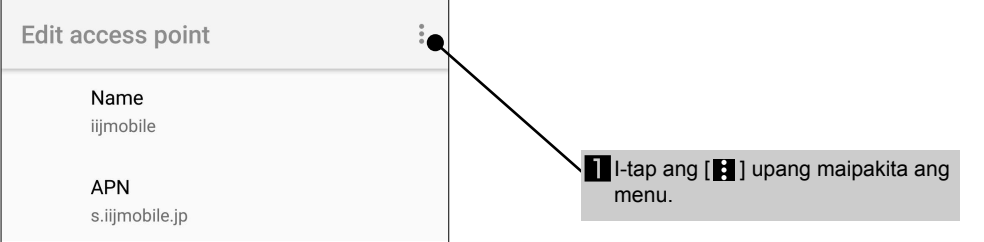

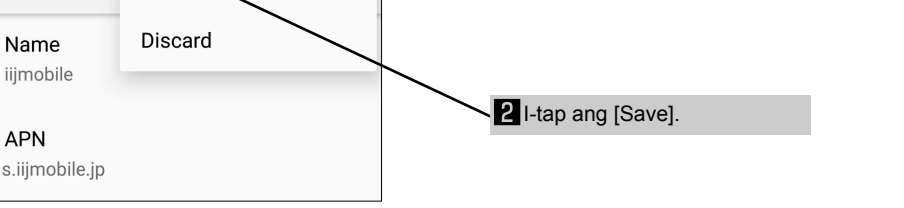

### Paglalagay ng SIM Card sa Smartphone Android iPhone

Android

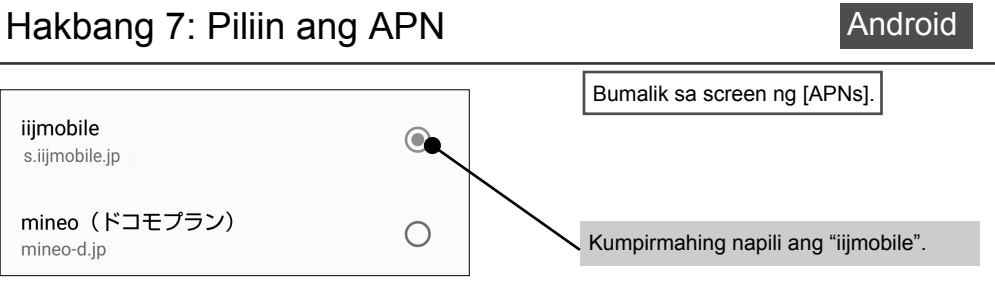

## Android

## Mga Babala

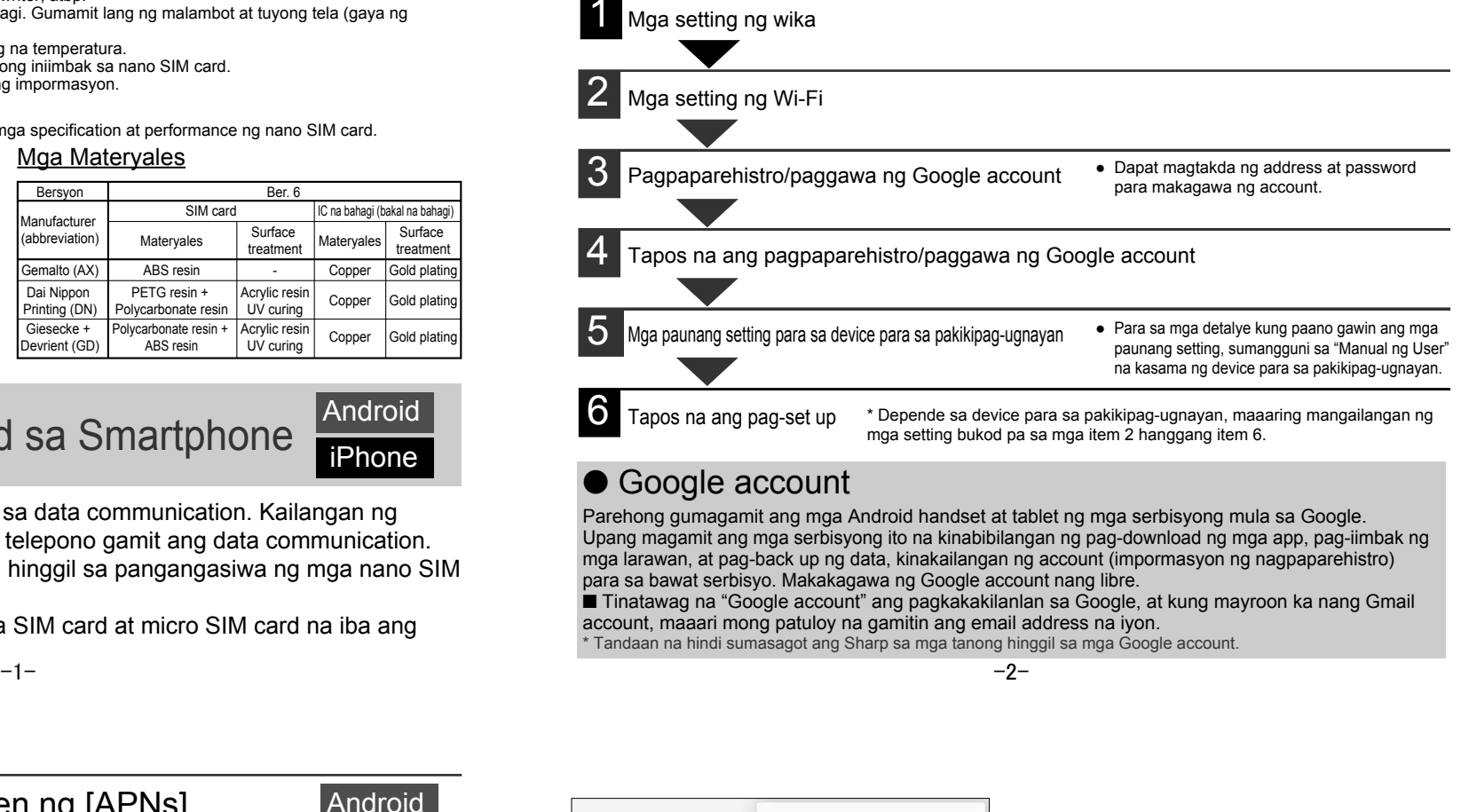

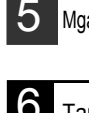

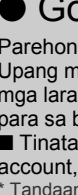

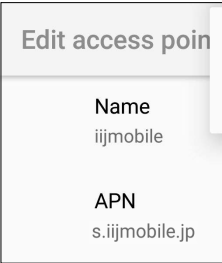

Save<sup></sub></sup>

iijmobile s.iijmobile.jp

mineo-d.jp

Mga Babala sa Pangangasiwa

■ Gabay sa Mga Setting x 1 (ang dokumentong ito)

- Huwag puwersahin ang pag-aalis sa IC na bahagi. Huwag puwersahin ang paglalagay ng card sa gagamiting device para sa pakikipag-ugnayan. Kung hindi mapapangasiwaan nang maayos, maaaring masira ang nano SIM card o ang device para sa pakikipag-ugnayan. ● Ang customer ang mananagot sa mga pagloloko at anumang pinsala sa naka-save na data na idudulot ng
- paglalagay ng nano SIM card sa ibang IC card reader/writer, atbp. Palaging gamitin ang card nang malinis ang IC na bahagi. Gumamit lang ng malambot at tuyong tela (gaya ng
- ginagamit para sa salamin) sa paglilinis sa card. Iwasang gamitin ang card sa napakainit o napakalamig na temperatura.
- Dapat itabi sa isang hiwalay na memo ang impormasyong iniimbak sa nano SIM card. Hindi mananagot ang Sharp sa anumang pagkawala ng impormasyon.

### MAHALAGA!

■ SIM card na may holder x 1

● Maaaring magbago nang walang paunang abiso ang mga specification at performance ng nano SIM card. Mga Kasamang Item Mga Materyales

\* Ang nano SIM card na ito ay para lang sa data communication. Kailangan ng eksklusibong app para sa mga tawag sa telepono gamit ang data communication. \* Ang gabay na ito ay may impormasyon hinggil sa pangangasiwa ng mga nano SIM card. Itabi ito sa ligtas na lugar.

\* Hindi nangangasiwa ang Sharp ng mga SIM card at micro SIM card na iba ang laki.

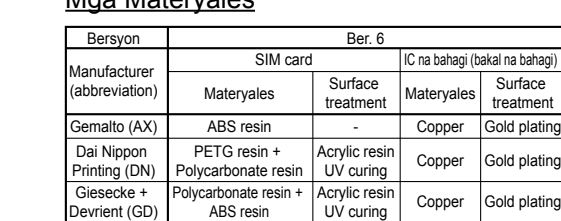

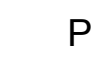

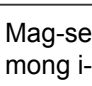

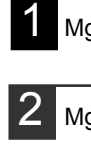

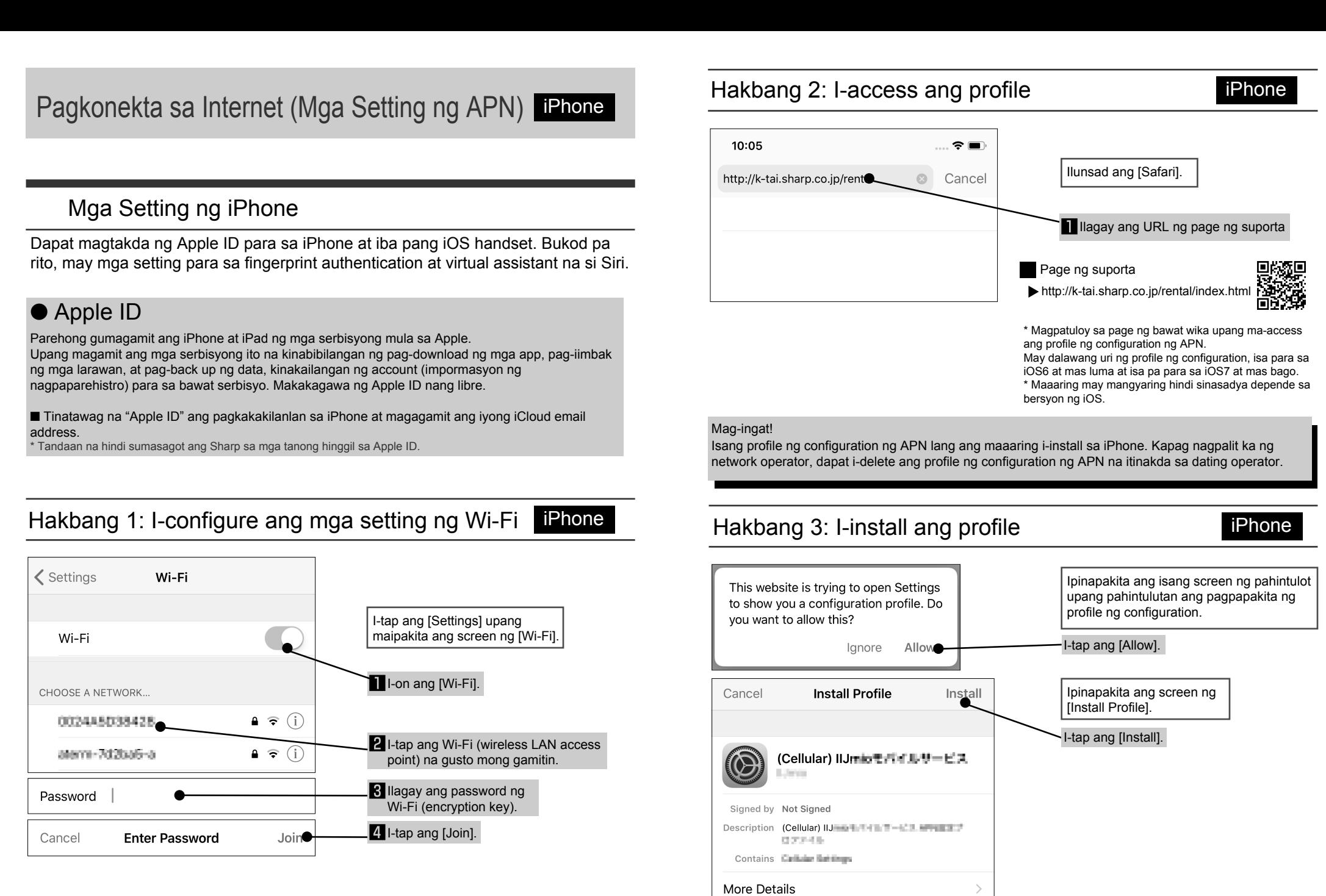

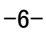

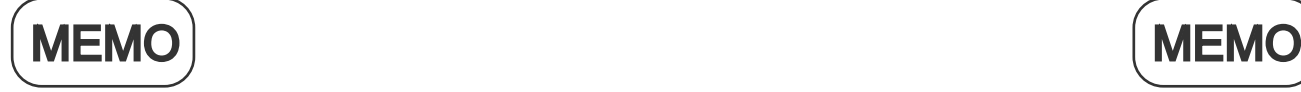

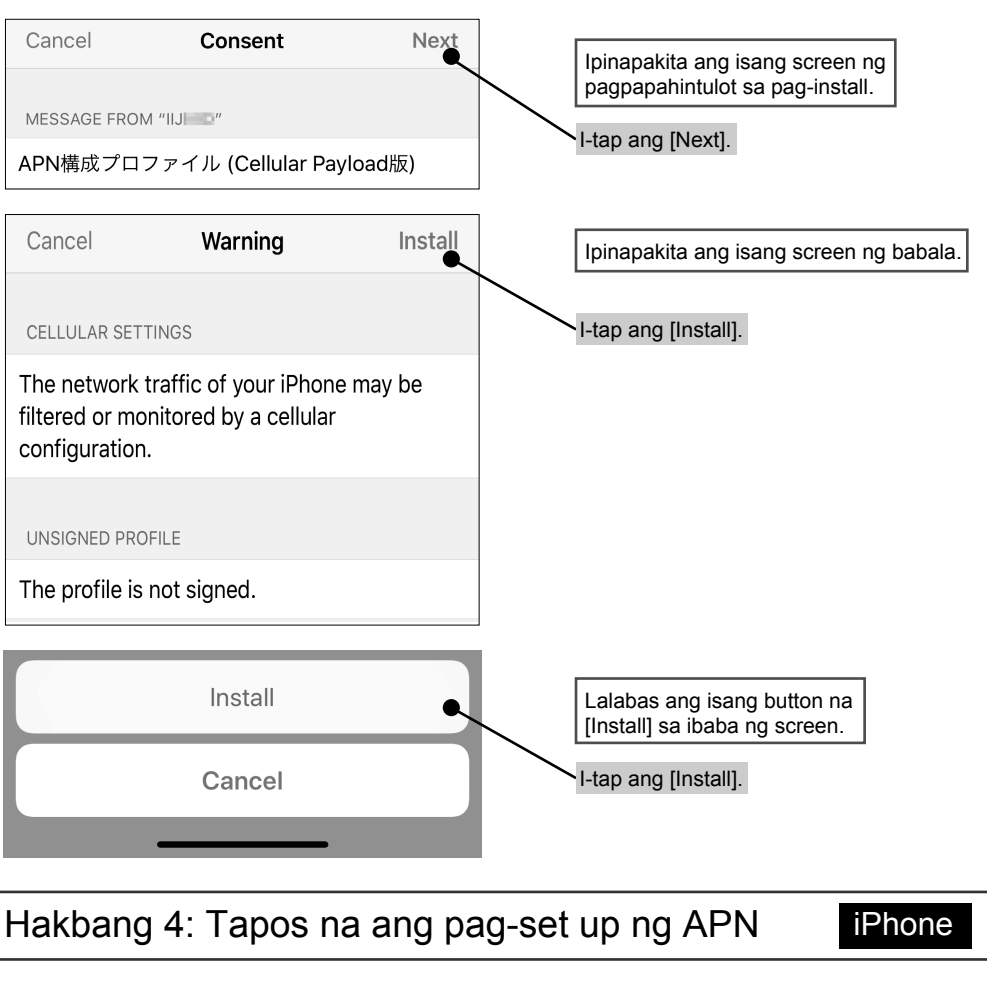

## Sharp Corporation

Punong Tanggapan: 1 Takumi-cho, Sakai-ku, Sakai City, Osaka 590-8522, Japan Mobile Communication BU: 2-13-1 Hachihonmatsu-Iida, Higashi-Hiroshima City, Hiroshima 739-0192, Japan

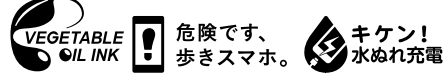

R818IIJSIMDGDPLCDKJB B1808-500∙TJ∙KJ

http://k-tai.sharp.co.jp/rental/index.html

\* Maaaring magbago ang URL at mga content nito nang walang paunang abiso.

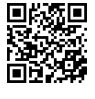

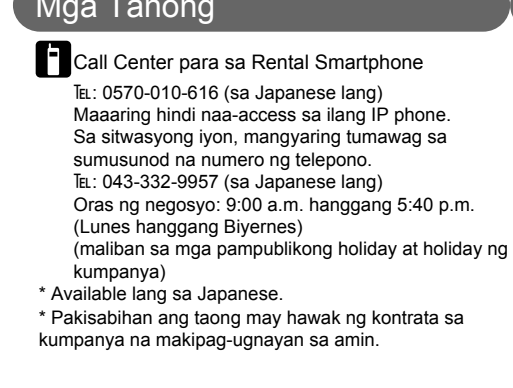

 $\circled{c}$ 

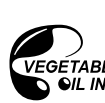

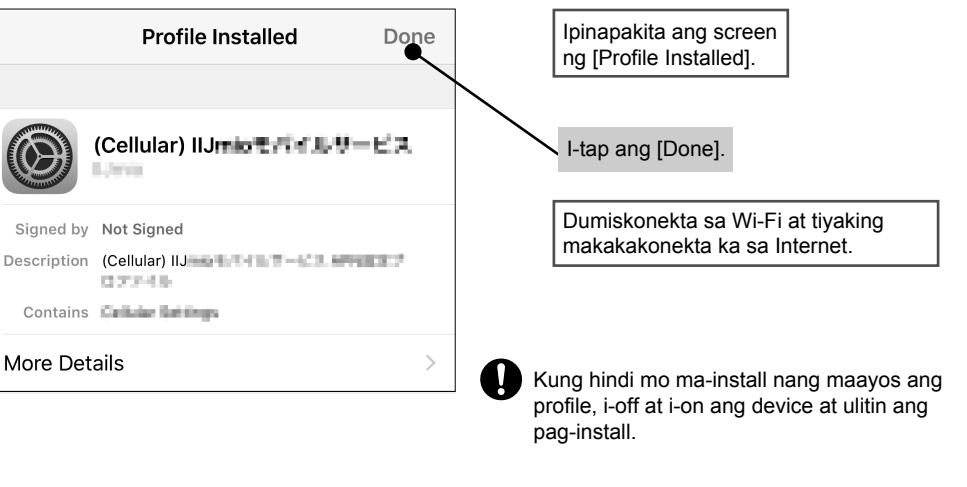

## Mga Tanong Website ng suporta

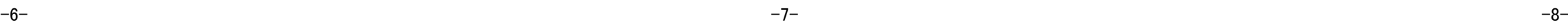